## **How to see the article published in today's papers**

Our National Newspapers Database provides access to the Baltimore Sun, Christian Science Monitor, New York Times, Wall Street Journal and Washington Post.

When you first get to the database you will see a search box and a list of the newspapers available.

If you want to browse the articles published today, scroll down to that list of newspapers and click "Search" next to the newspaper you want to look at.

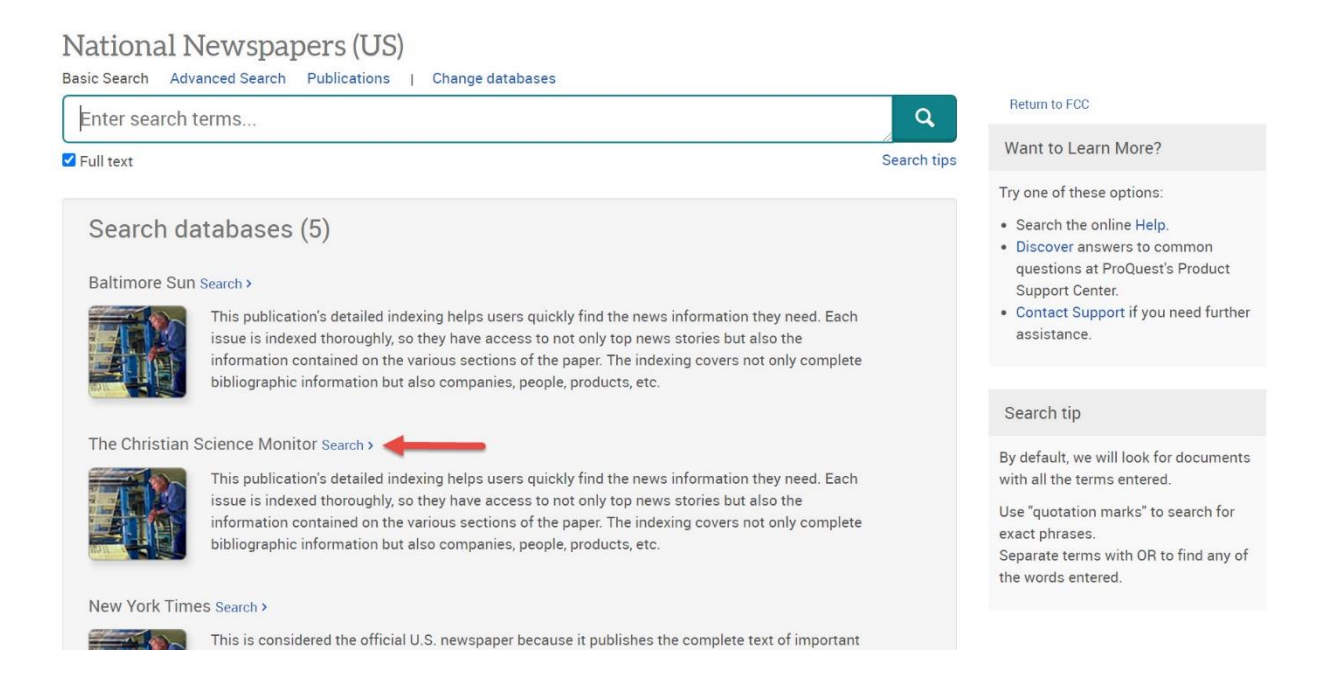

On the search page, click on "Advanced Search" which is located above the search box.

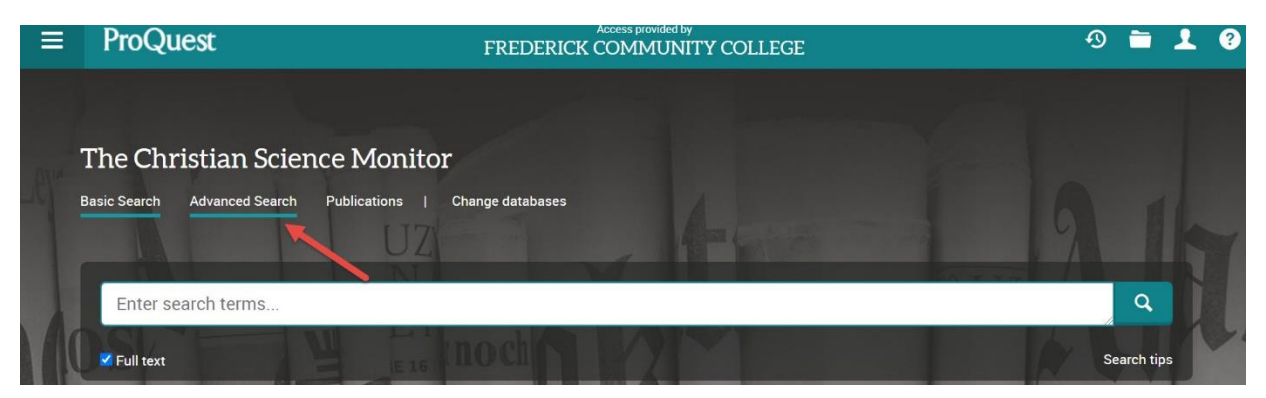

Scroll down slightly until you see the Publication Date dropdown box. In this box, choose the "On this date" option.

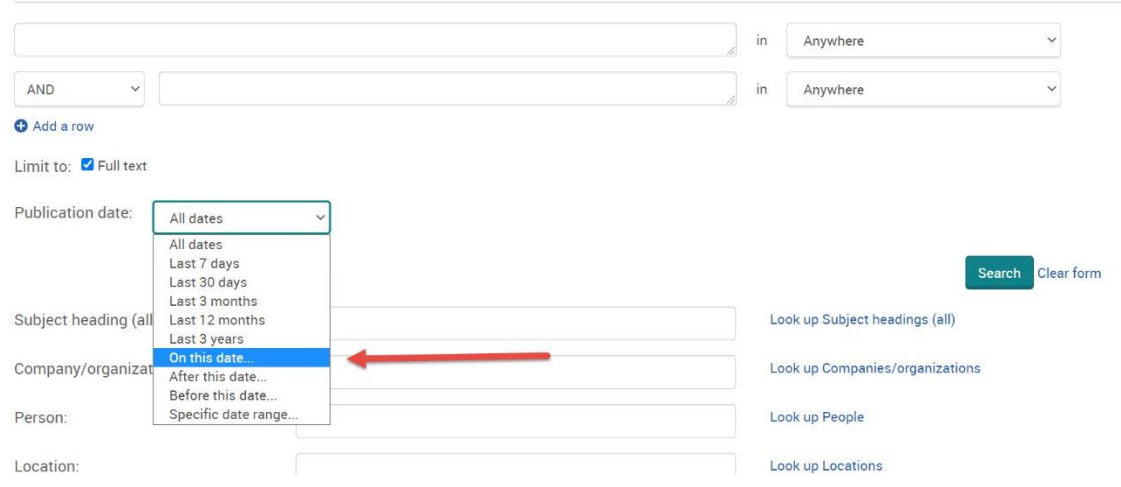

Now enter the month/day/year you would like to browse, and click the Search button. A list of articles from this newspaper published on the date you choose will now be displayed as your search results.

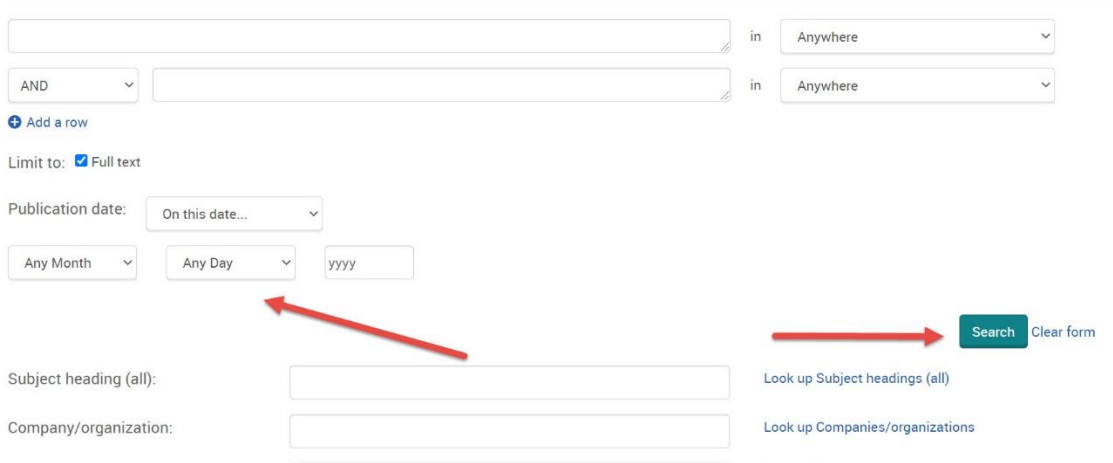